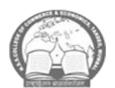

# NAGRIKSHIKSHANSANSTHA'SCOLLEGE OF COMMERCE AND ECONOMICS

"B" Wing, NSS Educational Complex, Behind AC Market, M.P.Mills Compounds, Tardeo, Mumbai – 400 034, Telephone No -022-23510203

Website: nsseducation.org. Email:nsscomm@gmail.com

# MCOM PART II ADMISSION NOTICE

# M.COM . PART II (ADVANCED ACCOUNTANCY AND BUSINESS MANAGEMENT) ADMISSION ACADEMIC YEAR 2023-24

Date:22<sup>nd</sup> June 2023

All the students who are eligible to take admission for M.Com Part II for the academic year 2023.24 are informed that online admission process is starting **from the 23<sup>rd</sup> June 2023.** 

Students have to take Admission to **M.Com Part II for the academic year 2023-24**. As per the following schedule:

| Date                  |                      | Programme Link                                                       |
|-----------------------|----------------------|----------------------------------------------------------------------|
| From                  | Filling up Admission | Link for NSS College Admission Mobile App                            |
| 23 <sup>rd</sup> June | Form along with      | https://play.google.com/store/apps/details?id=com.aspire.aspire_app_ |
| 2023 to               | Payment of fees.     |                                                                      |
| 28 <sup>th</sup> July |                      | <u>nss</u>                                                           |
| 2023                  |                      |                                                                      |

- 1. Compulsory Filling up Pre-admission Online Form on University Website <a href="http://mum.digitaluniversity.ac">http://mum.digitaluniversity.ac</a> (Helpline: 8411860004). Filled and submit **only when link will be opened** by the University. Students are required to check the link regularly.
- 2. Subject details for M.Com. Part II (Advanced Accountancy and Business Management)

### M.Com. Part II Semester – III Subjects

| Sr.No. | Advanced Accountancy<br>GROUP A | Sr. No. | Business Management<br>GROUP B |  |
|--------|---------------------------------|---------|--------------------------------|--|
| 1      | Advanced Financial Accounting   |         | Human Resource Management      |  |
| 2      | Direct Tax                      | 2       | Entrepreneurial Management     |  |
| 3      | 3 Advanced Cost Accounting      |         | Organizational Behavior        |  |
| 4      | Project Work                    | 4       | Project Work                   |  |

## M.Com. Part II Semester – IV subjects

| Sr.No. | Advanced Accountancy<br>GROUP A                     | Sr.No. | Business Management<br>GROUP B   |  |
|--------|-----------------------------------------------------|--------|----------------------------------|--|
| 1      | Corporate Financial Accounting                      | 1      | Advertising and Sales Management |  |
| 2      | Indirect Tax- Introduction of Goods and Service Tax | 2      | Retail Management                |  |
| 3      | 3 Financial Management                              |        | Tourism Management               |  |
| 4      | Project Work                                        | 4      | Project Work                     |  |

## 4. Admission Fees Structure:

| GIIII                                                        | annistion i ces su actaic. |                         |                         |  |  |  |
|--------------------------------------------------------------|----------------------------|-------------------------|-------------------------|--|--|--|
| Fee structure of M.Com Part II for the academic year 2023-24 |                            |                         |                         |  |  |  |
| Sr.                                                          | Programme                  | <b>General Category</b> | Reserved Category       |  |  |  |
| no                                                           |                            |                         |                         |  |  |  |
| 2                                                            | M.Com. Part II             | Rs. 13,448              | Rs.4,486                |  |  |  |
|                                                              | ( Advanced Accountancy and | (Including Sem.III &I   | (Including Sem.III & IV |  |  |  |
|                                                              | Business Management)       | V Exam Fee)             | Exam Fee)               |  |  |  |

Note: The difference in fee, if any, will be charged from the students when revised fee structure will be implemented by the University of Mumbai.

# ✓ Mode of Online payment through Payment Gate way – Razor Pay

- a) Netbanking
- b) Wallet / PhonePay
- c) Credit/ DebitCard
- d) Bhim UPI, / PayTM/ Google Pay/etc
- e) RuPayDC

# 5. Instructions for filling up online admission form:-

- Download NSS College Admission Mobile App from play store or use below link to download NSS College Admission Mobile App :-\_ https://play.google.com/store/apps/details?id=com.aspire.aspire\_app\_nss
- 2. Click on Enquire now and fill in correct details especially Mobile number and Email id on which further correspondence will bedone.
- 3. Once registration is completed, proceed for application using application id and registered mobile number.
- 4. Click on application form and fill in the details carefully as well as select a any one group of option subjects as mentioned in the form.
- 5. **Upload the following documents in JPEG format**( Keep the photo of documents ready for uploading before filling admission form)

M.Com. Part II – List of the documents **required to submit in college office. NO** 

#### NEED TO UPLOAD DOCUMENTS

- a. University Pre-Enrollment form ( if started )
- b. Xerox copy of TYBCom. Sem V & VI Marksheets
- c. Caste Certificate (if applicable)
- 6. Save Application form and Click on verify.
- 7. Once the **Verification is done** Confirmation message along with Login id and Password will be sent on registeredmobile.
- **8.** After receiving login id and password, Once more **open the Admission app** and **login using the above credentials.**
- 9. On dash board Click on fees payment ---- Pending fees and Make feesPayment.
- 10. Generate provisional fees receipt from paymenthistory.

#### Note:

- 1. To upload all the documents in admission form students are informed to take the photos their documents into JPEG format before filling theform.
- 2. If you have any queries you can ask on respective Whatsapp groups

## For any queries please contact:

Mr. Rajendra Pol – Office clerk – (Scholarships and Documents) 9028807987 Mr, Nitin Mirashi – Office Clerk (Online payment and Admission app) 9969180198

Mr. Mahesh Boricha – (General Admission queries) 9920841874

College office - 022-23510203

Dr. Raj Ankush Soshte

**Prof.(Dr) Shamim Sayed** 

Co-ordinator I/C Principal

Date: 23.06.2023